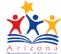

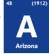

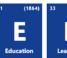

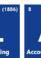

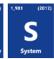

Updated: June 2, 2017

### **Student Analysis Tool**

### **Availability**

A user with the ADEConnect Role of "AzEDS Data Coordinator – Base Reports" will have access to the AzEDS Student Analysis tool.

From the AzEDS Portal the user can click on "Student Analysis" in the menu bar to access the tool.

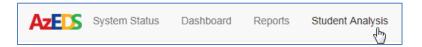

### **Description**

To find a student enter either

- 1) State Student ID number and click Find Student or...
- 2) Enter the student's Last Name, First Name, and Birth Date and click **Find Student**.

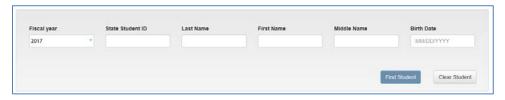

If the student is found in the school(s) the user has access to, the student will show up in a grid similar to the one below. If there are multiple students who match the search criteria, multiple students will be displayed and the user can select the correct student from the list.

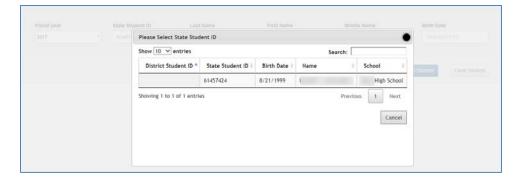

Unified District (0702 .4 )
✓ Ø High School (0702 .4 )

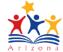

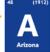

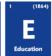

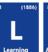

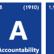

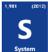

Once the student is selected the State Student ID, Last Name, First Name, Middle Name and Birth Date will be populated with the data that has been submitted to ADE. The user can click the plus sign ( ) in the upper right hand corner to expand the student demographic area to see the student's Gender, Race, Birth State, Birth Country, and Home Language. You can click the minus sign ( ) in the upper right hand corner to collapse the information again.

Below the Student Demographic information a section with the Entity/Entities the student has records in and the user has access to view will be displayed. The user should select the Entity/Entities they desire to see data for and click **Show**.

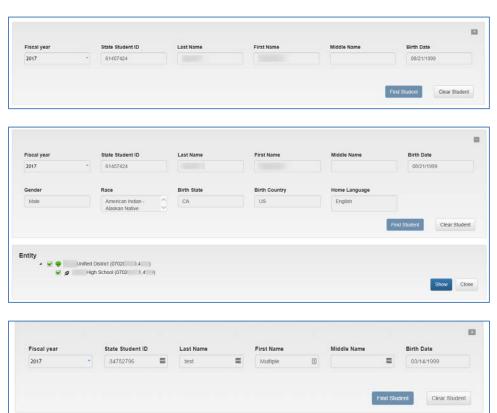

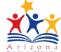

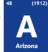

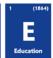

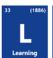

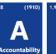

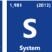

#### **Data Verification Tab**

Current Student data will be shown on the Data Verification tab. The data shown on this tab is the current data submitted by the LEA to ADE and the sections are listed in alphabetical order (e.g., DOR, ELL, FTE, Need, etc.).

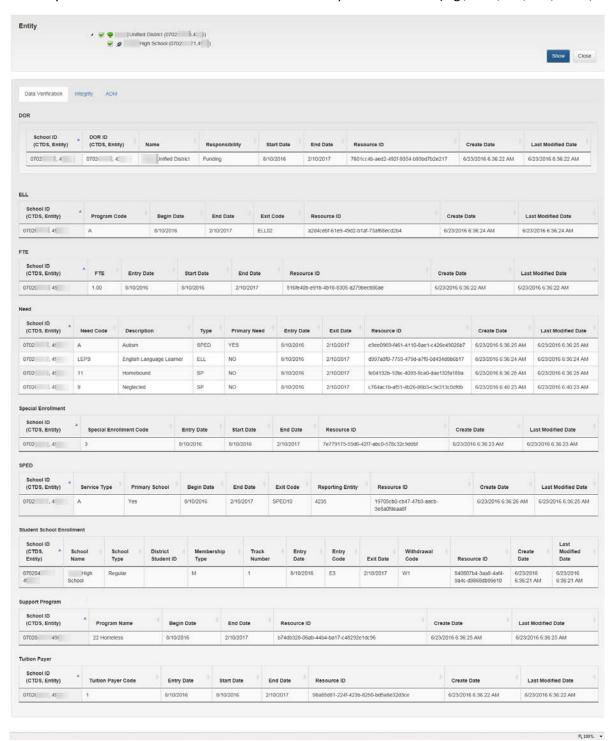

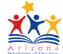

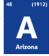

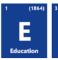

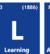

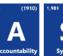

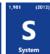

- **DOR** Shows the current District of Resident record(s) for the student.
  - Columns for the DOR section include School CTDS and Entity ID, DOR CTDS and Entity ID, District (of Residence) Name, Responsibility, Start Date, End Date, Resource ID<sup>i</sup>, Create Date<sup>ii</sup>, Last Modified Date<sup>iii</sup>
- **ELL** Shows the current ELL Program Participation record(s) for the student.
  - Columns for the ELL section include School CTDS and Entity ID, Program Code, Begin Date, End Date, Exit Code, Resource ID<sup>i</sup>, Create Date<sup>ii</sup>, Last Modified Date<sup>iii</sup>.
- FTE Shows the current Student School Association FTE record(s) for the student.
  - Columns for the FTE section include School CTDS and Entity ID, FTE value, Entry Date (corresponds to Student School Enrollment Entry Date), Start Date, End Date, Resource ID<sup>i</sup>, Create Date<sup>ii</sup>, Last Modified Date<sup>iii</sup>.
- **Need** Shows the current Need record(s) for the student including all for SPED, ELL, or Support Programs.
  - Columns for the Need section include School CTDS and Entity ID, Need Code, Need Description, Type (e.g., ELL, SPED, SP = Support Program), Primary Need Indicator (SPED related), Entry Date, Exit Date, Resource ID<sup>i</sup>, Create Date<sup>ii</sup>, Last Modified Date<sup>iii</sup>.
- **Special Enrollment** Shows the current Student School Association Special Enrollment record(s) for the student.
  - Columns for the Special Enrollment section include School CTDS and Entity ID, Special Enrollment Code, Responsibility, Entry Date (corresponds to Student School Enrollment Entry Date), Start Date, End Date, Resource ID<sup>1</sup>, Create Date<sup>11</sup>, Last Modified Date<sup>11</sup>.
- **SPED** Shows the current SPED Program Participation record(s) for the student.
  - Columns for the SPED section include School CTDS and Entity ID, Service Type code, Primary School indicator, Begin Date, End Date, Exit Code, Reporting Entity, Resource ID<sup>i</sup>, Create Date<sup>ii</sup>, Last Modified Date<sup>iii</sup>.
- Student School Enrollment Shows the current student's Student School Association (enrollment) record(s).
  - Columns for the Student School Enrollment section include School CTDS and Entity ID, School Name, School Type, District Student ID (if submitted to AzEDS), Membership Type, Track Number, Entry Date, Entry Code, Exit Date, Withdrawal Code, Resource ID<sup>i</sup>, Create Date<sup>ii</sup>, Last Modified Date<sup>iii</sup>.
- **Support Program** Shows the current Support Program Participation record(s) for the student.
  - Columns for the Support Program section include School CTDS and Entity ID, Program (code) and Name, Begin Date, End Date, Resource ID<sup>i</sup>, Create Date<sup>ii</sup>, Last Modified Date<sup>iii</sup>.
- **Tuition Payer** Shows the current Student School Association Tuition Payer record(s) for the student.
  - Columns for the Tuition Payer section include School CTDS and Entity ID, Tuition Payer Code, Entry Date (corresponds to Student School Enrollment Entry Date), Start Date, End Date, Resource ID<sup>i</sup>, Create Date<sup>ii</sup>, Last Modified Date<sup>iii</sup>.

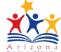

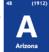

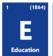

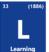

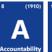

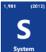

### **Integrity Tab**

Student Integrity data will be shown on the Integrity tab.

Columns for the Integrity include School CTDS and Entity ID, Integrity Category, Integrity Type, Integrity Status, Severity, Error Code, Error Description.

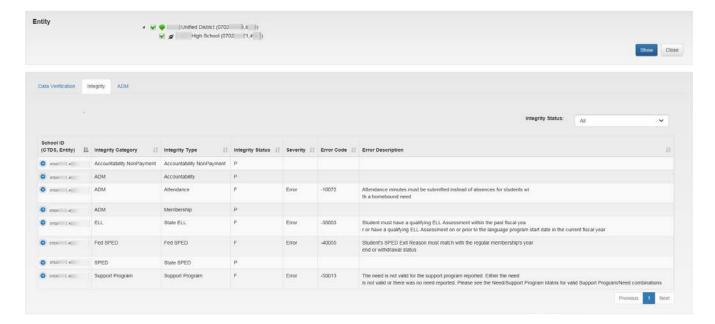

#### **ADM Tab**

Student ADM data will be shown on the ADM tab.

Columns for the Integrity include School CTDS and Entity ID, Data Capture Date, ADM Type, ADM Aggregation Type, DOR ID & Name, Grade Level, Reporting Period Name, Homebound Student, Fundable Interview, and Membership Interval Start Date.

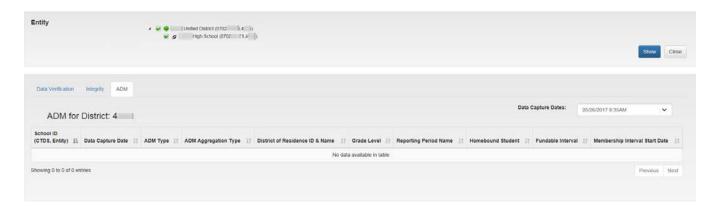

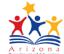

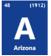

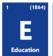

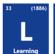

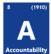

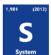

<sup>&</sup>lt;sup>i</sup> Resource ID along with a Resource Type can be used by some Student Information System (SIS) vendors to assist in cleaning up data that resides in AzEDS but no longer resides in the SIS.

<sup>&</sup>quot;Create Date is the time and date the record was originally created in AzEDS.

Last Modified date is the time and date the record was last updated by the LEA in AzEDS.